# Configurare la registrazione degli eventi su un punto di accesso wireless

### **Obiettivo**

Gli eventi di sistema sono attività che possono richiedere l'attenzione e l'azione necessaria per eseguire il sistema senza problemi e prevenire errori. Questi eventi vengono registrati come registri. I registri di sistema consentono all'amministratore di tenere traccia di eventi particolari che si verificano nel dispositivo.

I registri eventi sono utili per la risoluzione dei problemi di rete, il debug del flusso dei pacchetti e il monitoraggio degli eventi. Questi registri possono essere salvati nella memoria ad accesso casuale (RAM, Random Access Memory), nella memoria ad accesso casuale non volatile (NVRAM, Non-volatile Random Access Memory) e sui server di registro remoti. Questi eventi vengono in genere cancellati dal sistema al riavvio. Se il sistema viene riavviato in modo imprevisto, gli eventi di sistema non possono essere visualizzati a meno che non vengano salvati nella memoria non volatile. Se la funzione di registrazione persistenza è attivata, i messaggi degli eventi di sistema vengono scritti nella memoria non volatile.

Le impostazioni del registro definiscono le regole di registrazione e le destinazioni di output per i messaggi, le notifiche e altre informazioni man mano che sulla rete vengono registrati vari eventi. Questa funzionalità consente di notificare al personale responsabile che verranno intraprese le azioni necessarie quando si verifica un evento. I log possono essere inviati anche via email.

Questo documento ha lo scopo di illustrare e guidare l'utente attraverso le diverse configurazioni per ricevere i registri eventi e di sistema.

### Dispositivi interessati

- Serie WAP100
- Serie WAP300
- Serie WAP500

## Versione del software

• 1.0.1.4 — WAP131, WAP351

- 1.0.6.2 WAP121, WAP321
- 1.2.1.3 WAP371, WAP551, WAP561
- 1.0.1.2 WAP150, WAP361
- 1.0.0.17 WAP571, WAP571E

#### Configura registrazione eventi

Configura avviso tramite posta elettronica

Passaggio 1. Accedere all'utility basata sul Web e scegliere Amministrazione > Avviso e-mail.

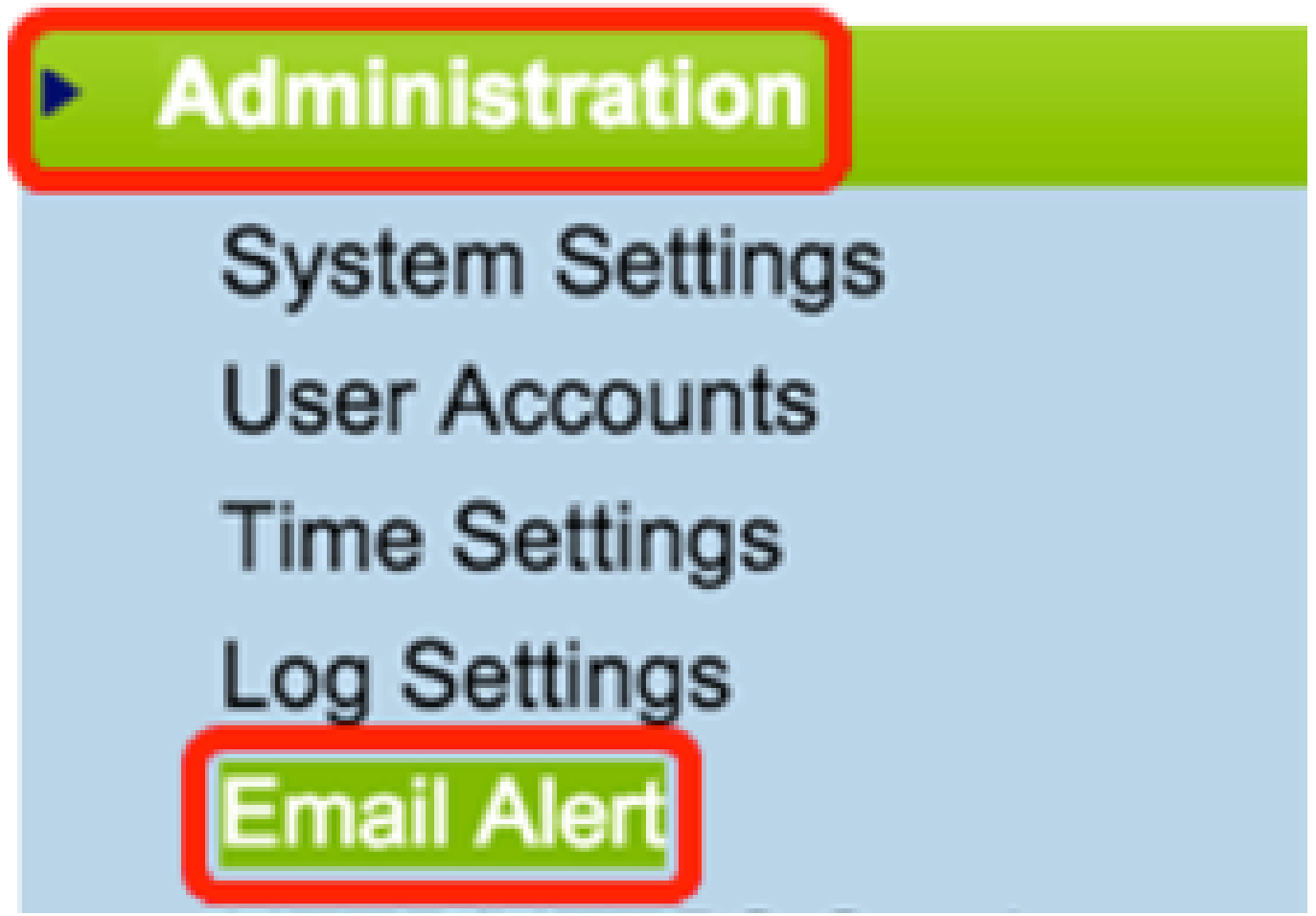

Passaggio 2. Selezionare la casella di controllo Abilita in modalità amministrativa per abilitare la funzione di avviso tramite posta elettronica a livello globale.

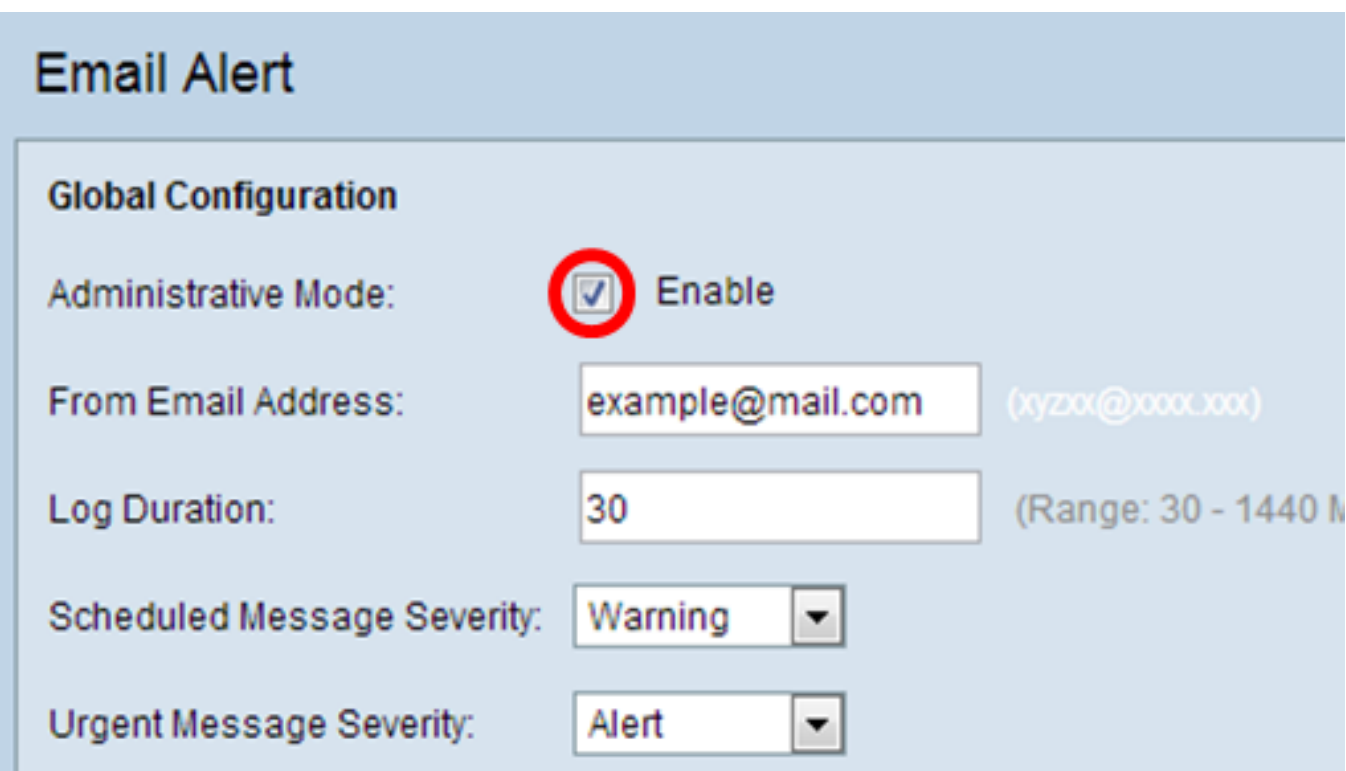

Passaggio 3. Immettere un indirizzo e-mail nel campo Indirizzo e-mail mittente. L'indirizzo viene visualizzato come mittente dell'avviso e-mail. Il valore predefinito è null.

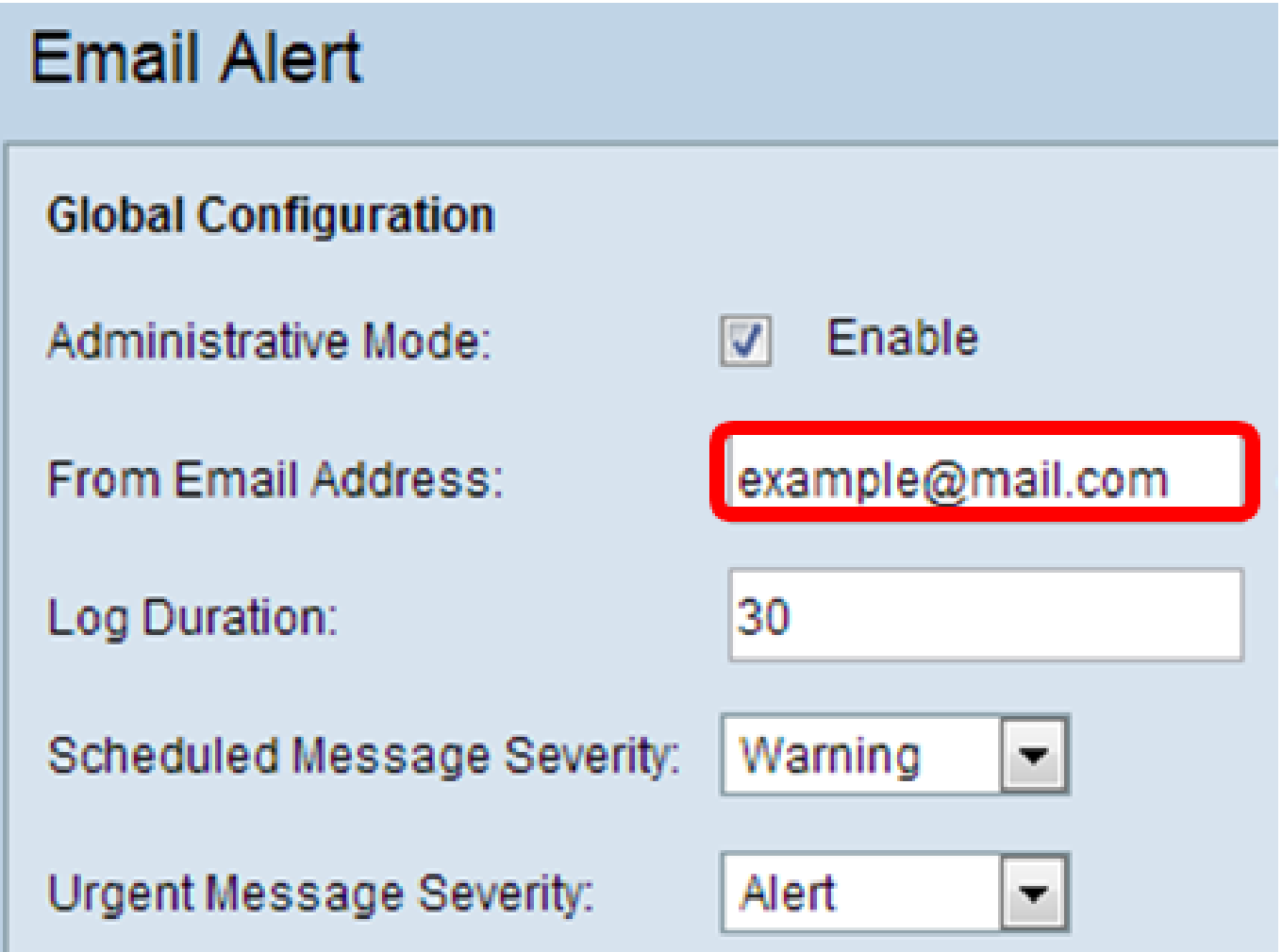

Nota: si consiglia di utilizzare un account e-mail separato invece di usare l'e-mail personale per mantenere la privacy.

Passaggio 4. Nel campo Durata log, immettere l'ora (in minuti) in base alla frequenza con cui gli avvisi e-mail devono essere inviati all'indirizzo e-mail configurato. L'intervallo è compreso tra 30 e 1440 minuti e il valore predefinito è 30.

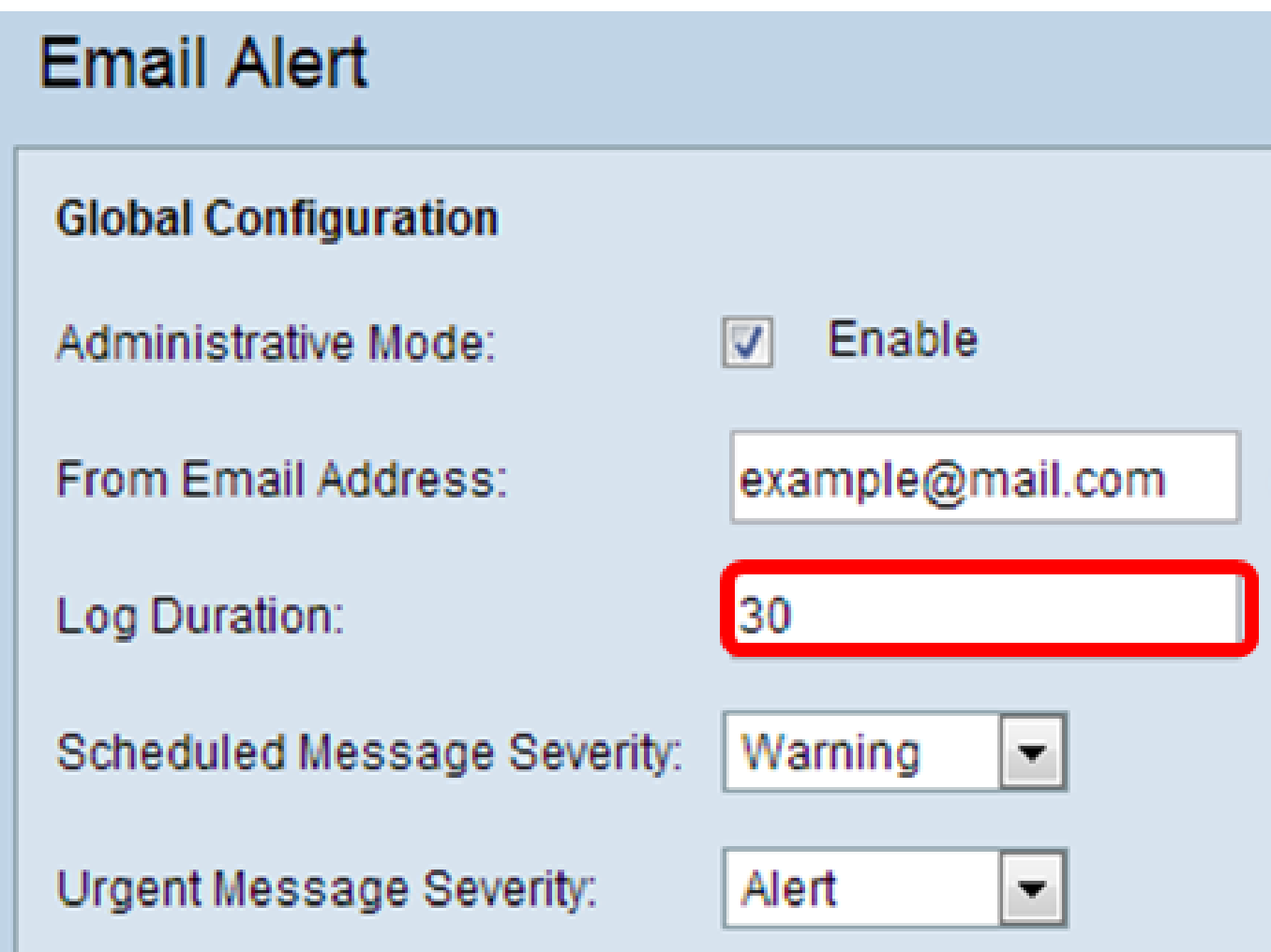

Passaggio 5. Per impostare la gravità dei messaggi pianificati, scegliere il tipo di messaggio appropriato da inviare, ad esempio Emergenza, Avviso, Critico, Errore, Avviso, Avviso, Informazioni o Debug. Questi messaggi vengono inviati ogni volta che si interrompe la registrazione della durata. Queste opzioni vengono visualizzate in modo diverso nell'utility basata sul Web a seconda del modello del dispositivo in uso.

Per WAP131, WAP150, WAP351 e WAP361, selezionare il tipo di messaggio appropriato nelle caselle di controllo Gravità messaggio pianificato.

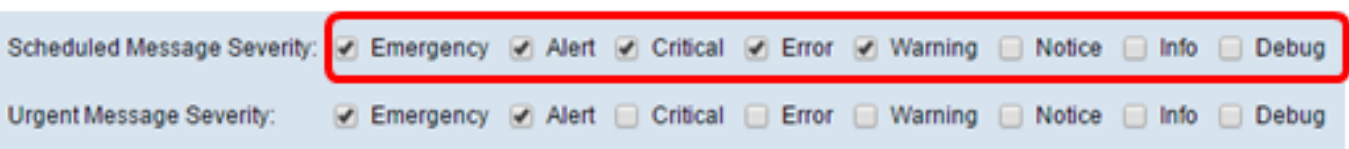

Per WAP121, WAP321, WAP371, WAP551, WAP561, WAP571 e WAP571E, fare clic sul tipo di messaggio appropriato nell'elenco a discesa Gravità messaggio pianificata.

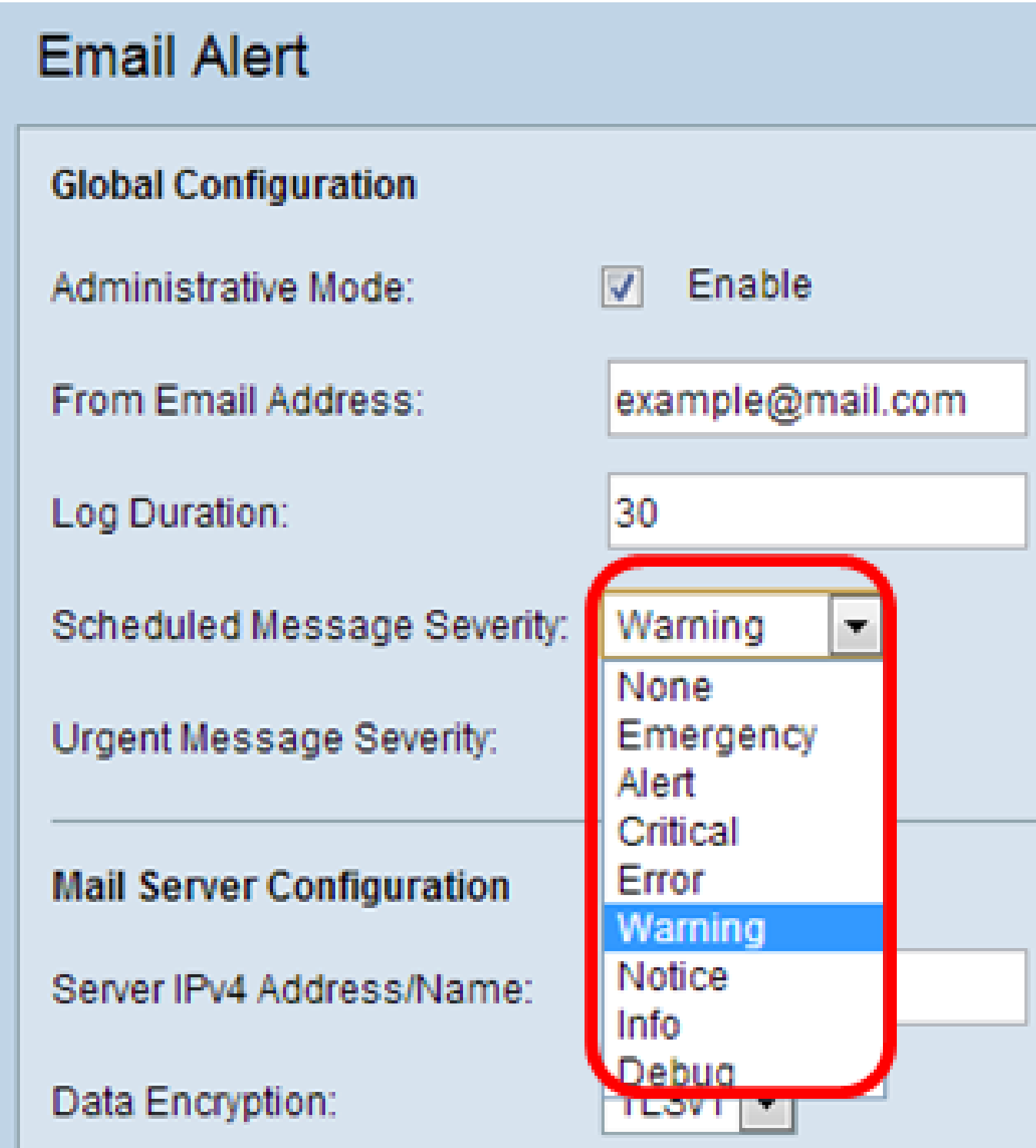

- Nessuno: non viene inviato alcun messaggio.
- Emergenza Questo tipo di messaggio viene inviato all'utente quando il dispositivo si trova in una situazione critica ed è necessaria un'attenzione immediata.
- Avviso: questo tipo di messaggio viene inviato all'utente quando viene eseguita un'azione •diversa dalla configurazione normale.
- Critico: questo tipo di messaggio viene inviato all'utente quando una porta non è attiva o non è possibile accedere alla rete. È necessaria un'azione immediata.
- Errore questo tipo di messaggio viene inviato all'utente quando si verifica un errore di configurazione.
- Avviso: questo tipo di messaggio viene inviato quando un altro utente tenta di accedere alle aree con restrizioni.
- Avviso: questo tipo di messaggio viene inviato all'utente quando nella rete sono presenti modifiche a bassa priorità.
- Info Questo tipo di messaggio viene inviato all'utente per descrivere il comportamento della rete.
- Debug questo tipo di messaggio viene inviato all'utente con i log del traffico di rete.

Passaggio 6. Per impostare la gravità del messaggio urgente, scegliere il tipo di messaggio urgente da inviare, ad esempio Emergenza, Avviso, Critico, Errore, Avviso, Avviso, Informazioni o Debug. Questi messaggi vengono inviati immediatamente. Queste opzioni vengono visualizzate in modo diverso nell'utility basata sul Web a seconda del modello del dispositivo in uso.

Per WAP131, WAP150, WAP351 e WAP361, selezionare il tipo di messaggio urgente appropriato nelle caselle di controllo Gravità messaggio urgente.

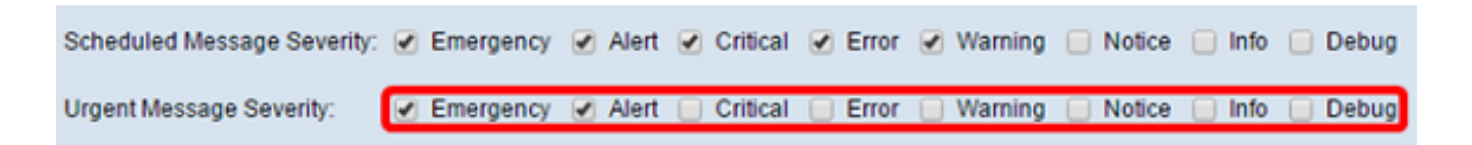

Per WAP121, WAP321, WAP371, WAP551, WAP561, WAP571 e WAP571E, fare clic sul tipo di messaggio urgente appropriato nell'elenco a discesa Gravità messaggio urgente.

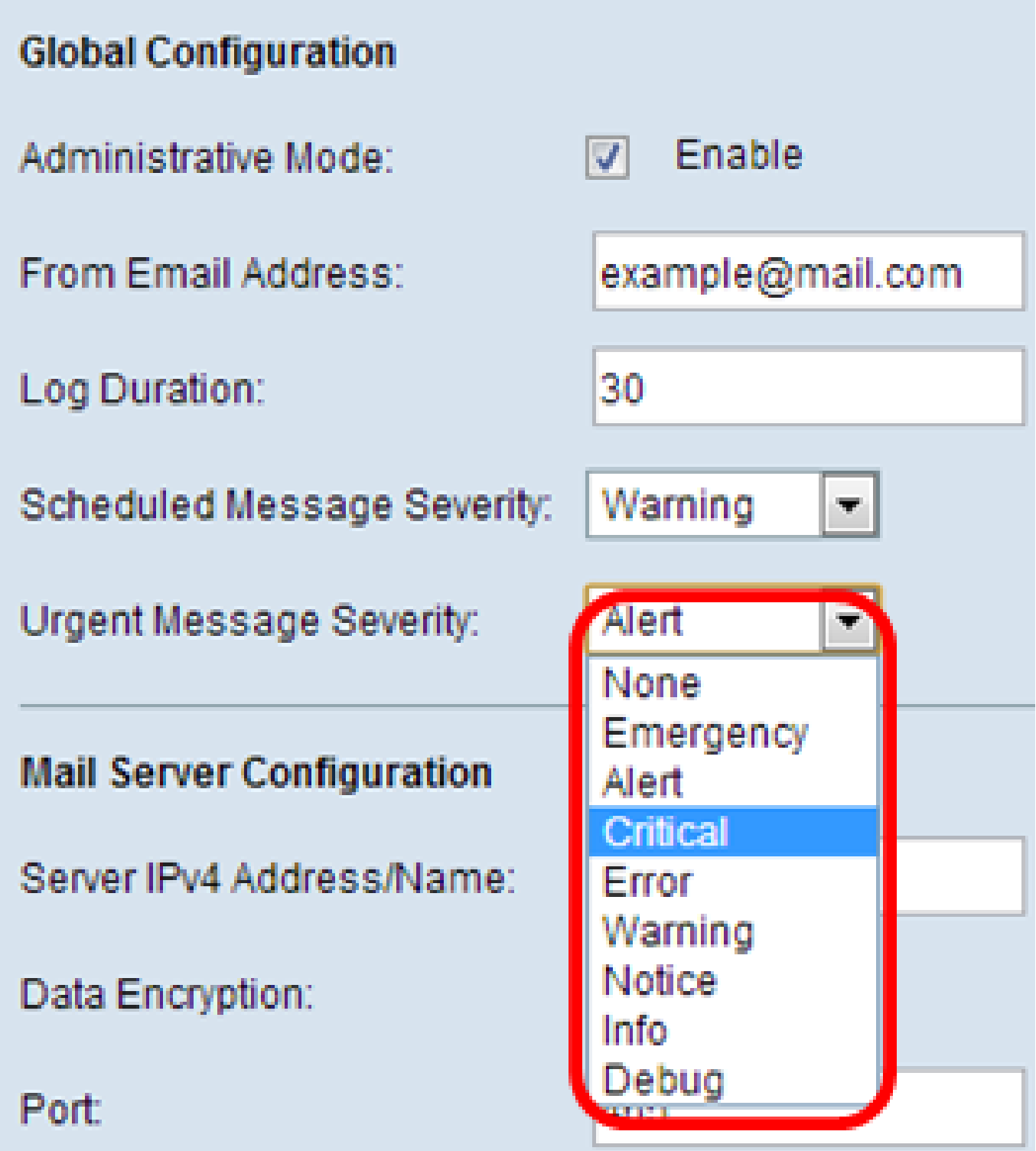

Nota: se l'opzione è impostata su Nessuno, non viene inviato alcun messaggio.

Passaggio 7. Immettere il nome host valido del server di posta o l'indirizzo IP nel campo Indirizzo/nome IPv4 server.

Nota: nell'esempio seguente, viene utilizzato 200.168.20.10.

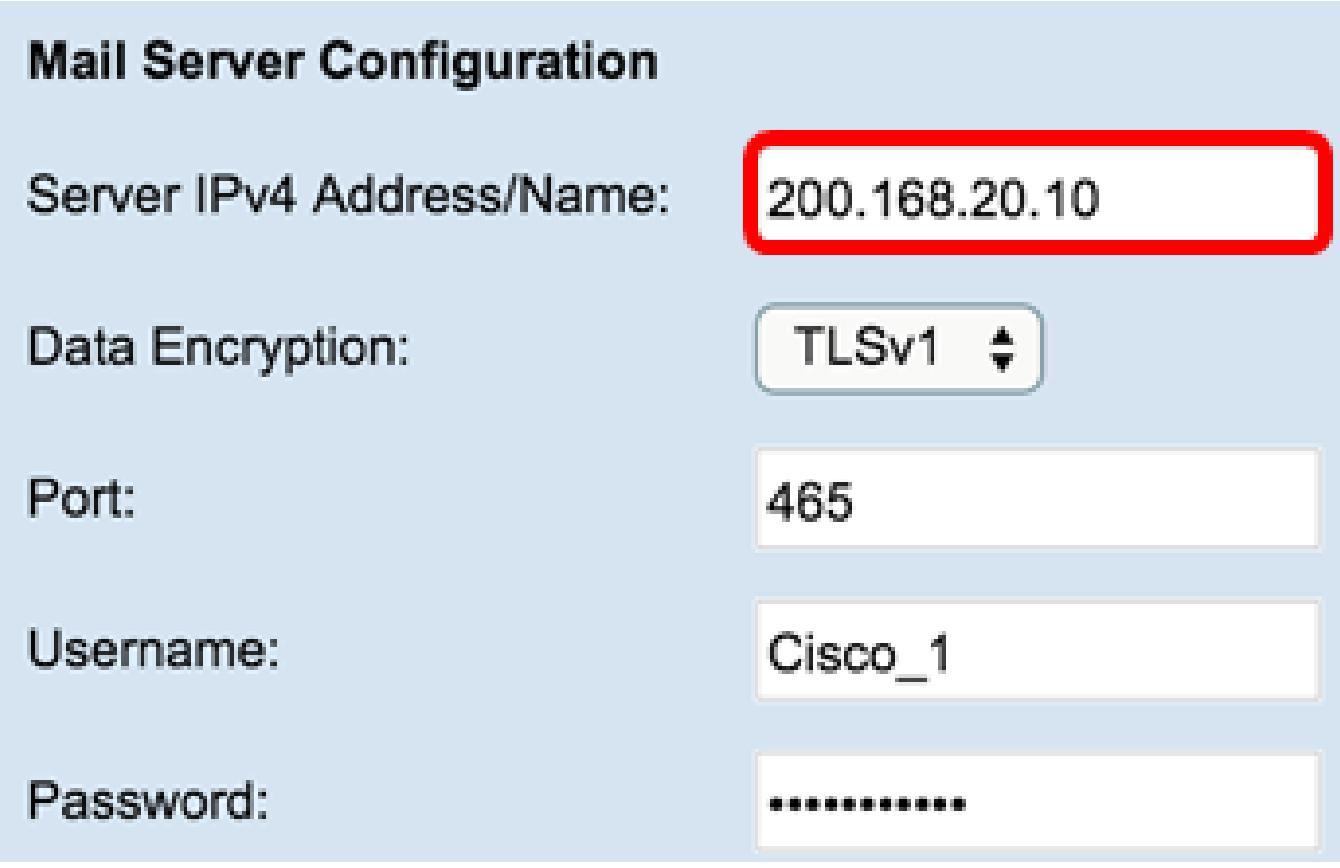

Passaggio 8. Selezionare la modalità di protezione dall'elenco a discesa Crittografia dati. Le opzioni disponibili sono:

- TLSv1 Transport Layer Security versione 1 è un protocollo crittografico che fornisce protezione e integrità dei dati per la comunicazione su Internet.
- Aperto: è il protocollo di crittografia predefinito, ma non prevede misure di protezione per •la crittografia dei dati.

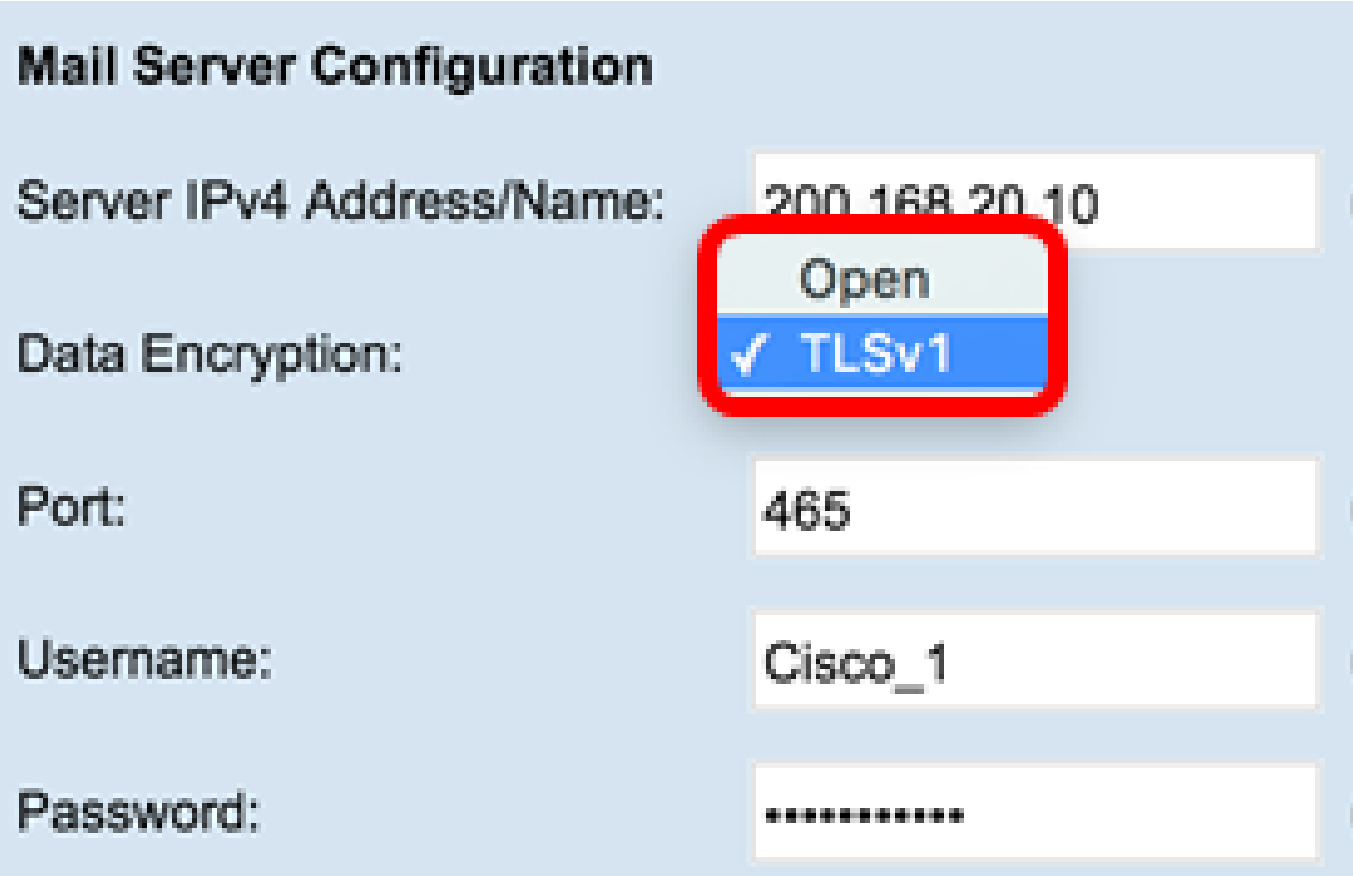

Nota: in questo esempio, viene scelto TLSv1. Se si sceglie Apri, andare al passo 12.

Passaggio 9. Immettere il numero di porta del server di posta nel campo Porta. Si tratta di un numero di porta in uscita utilizzato per inviare messaggi di posta elettronica. L'intervallo di numeri di porta valido è compreso tra 0 e 65535 e il valore predefinito è 465 per il protocollo SMTP (Simple Mail Transfer Protocol).

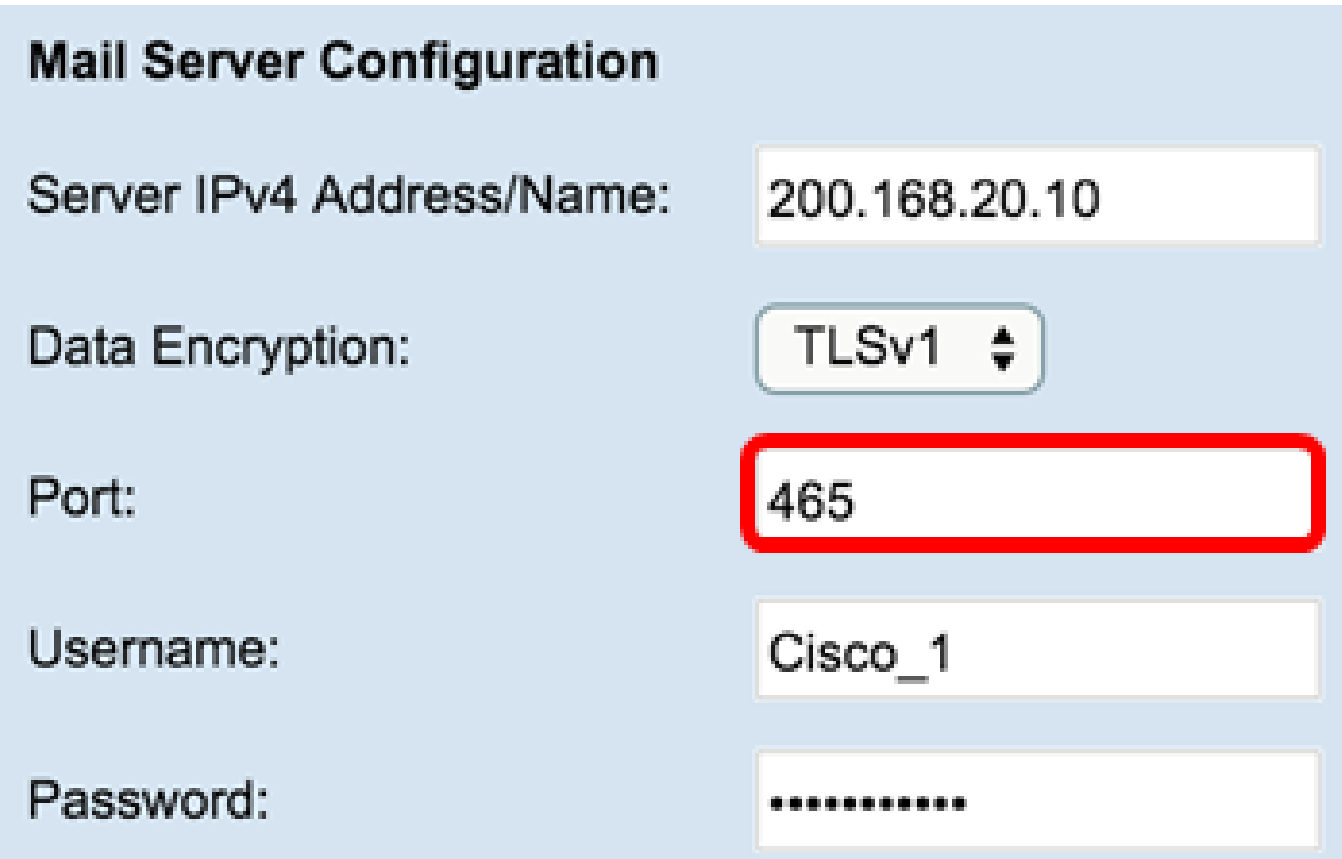

Passaggio 10. Immettere il nome utente per l'autenticazione nel campo Nome utente.

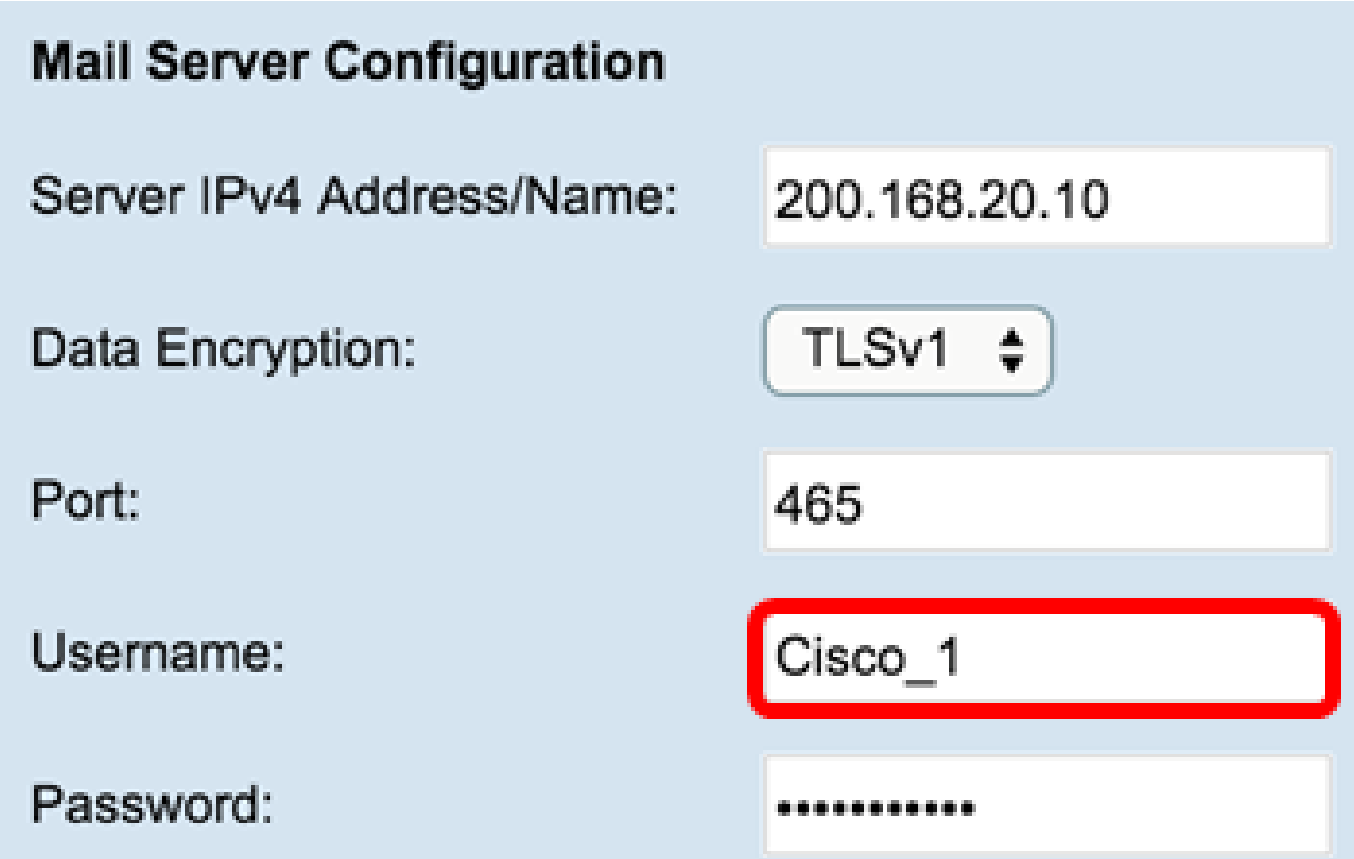

Nota: ad esempio, viene utilizzato Cisco\_1.

Passaggio 11. Immettere la password di autenticazione nel campo Password.

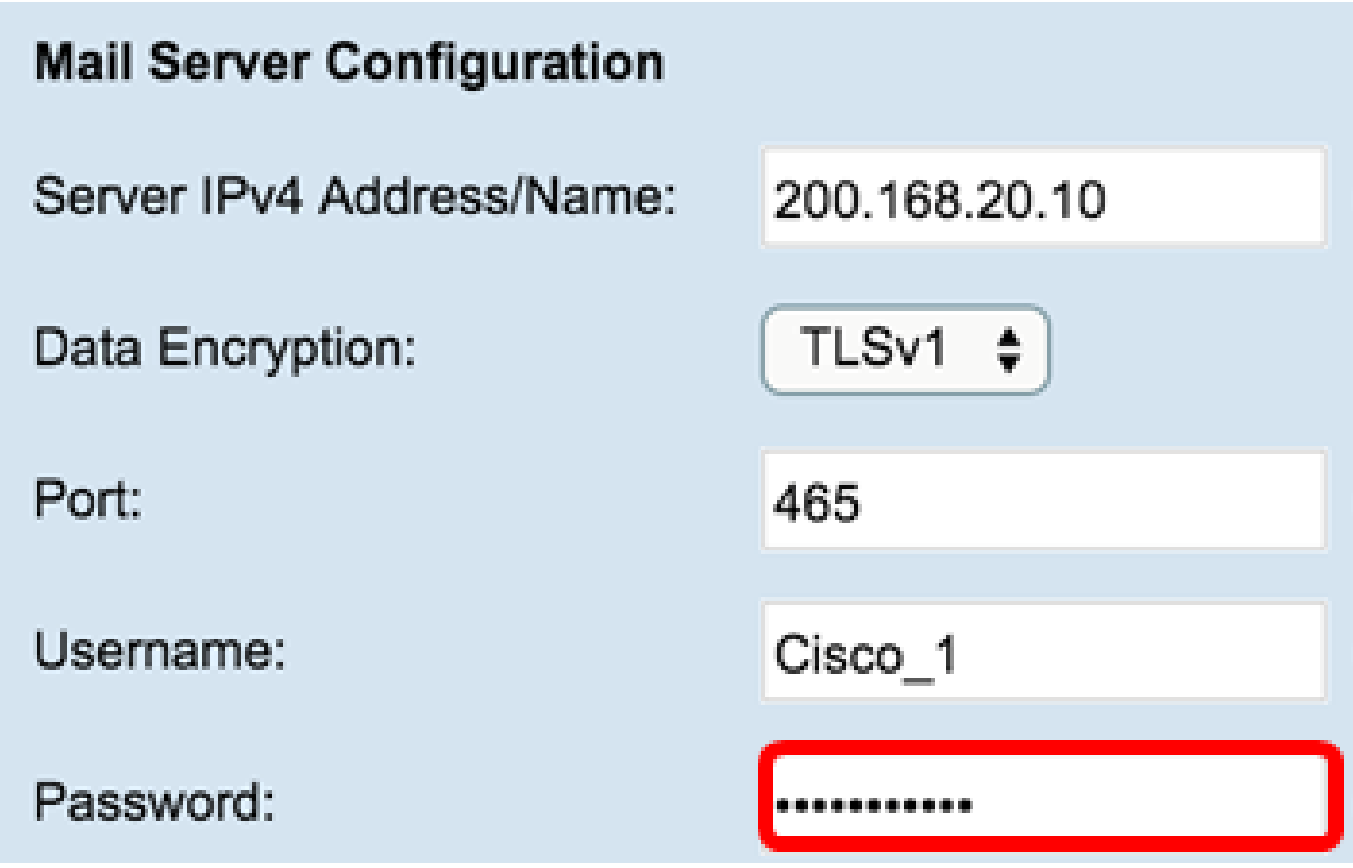

Passaggio 12. In Configurazione messaggio, immettere l'indirizzo e-mail richiesto nei campi A indirizzo e-mail 1, 2 e 3.

Nota: in base al requisito, è possibile inserire valori in tutti i campi A indirizzo e-mail oppure inserire un solo indirizzo e-mail e lasciare vuoto il campo rimanente.

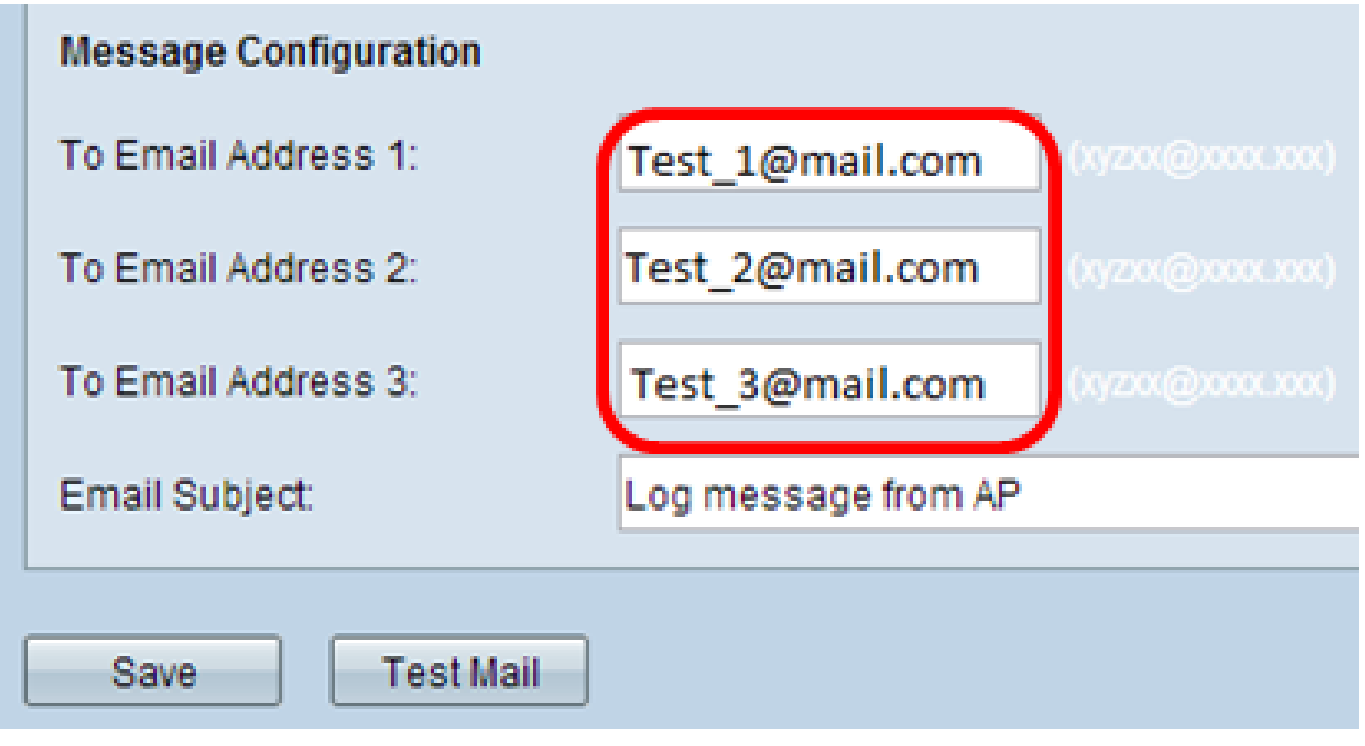

Passaggio 13. Immettere l'oggetto dell'e-mail nel campo Oggetto e-mail. Il soggetto può contenere un massimo di 255 caratteri alfanumerici.

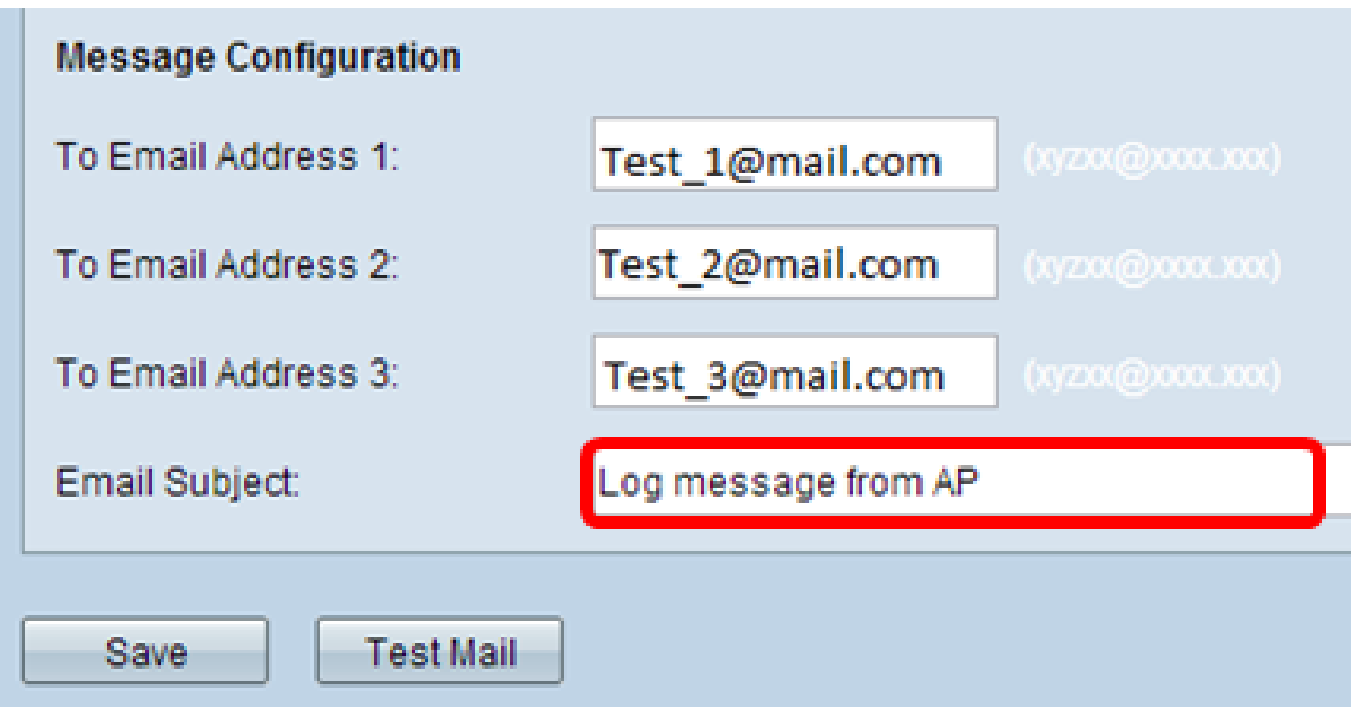

Nota: nell'esempio viene utilizzato il messaggio Log inviato dal punto di accesso.

Passaggio 14. Fare clic su Test Mail per convalidare le credenziali del server di posta configurato. In questo modo, viene inviato un messaggio e-mail agli indirizzi configurati per verificare che la configurazione funzioni.

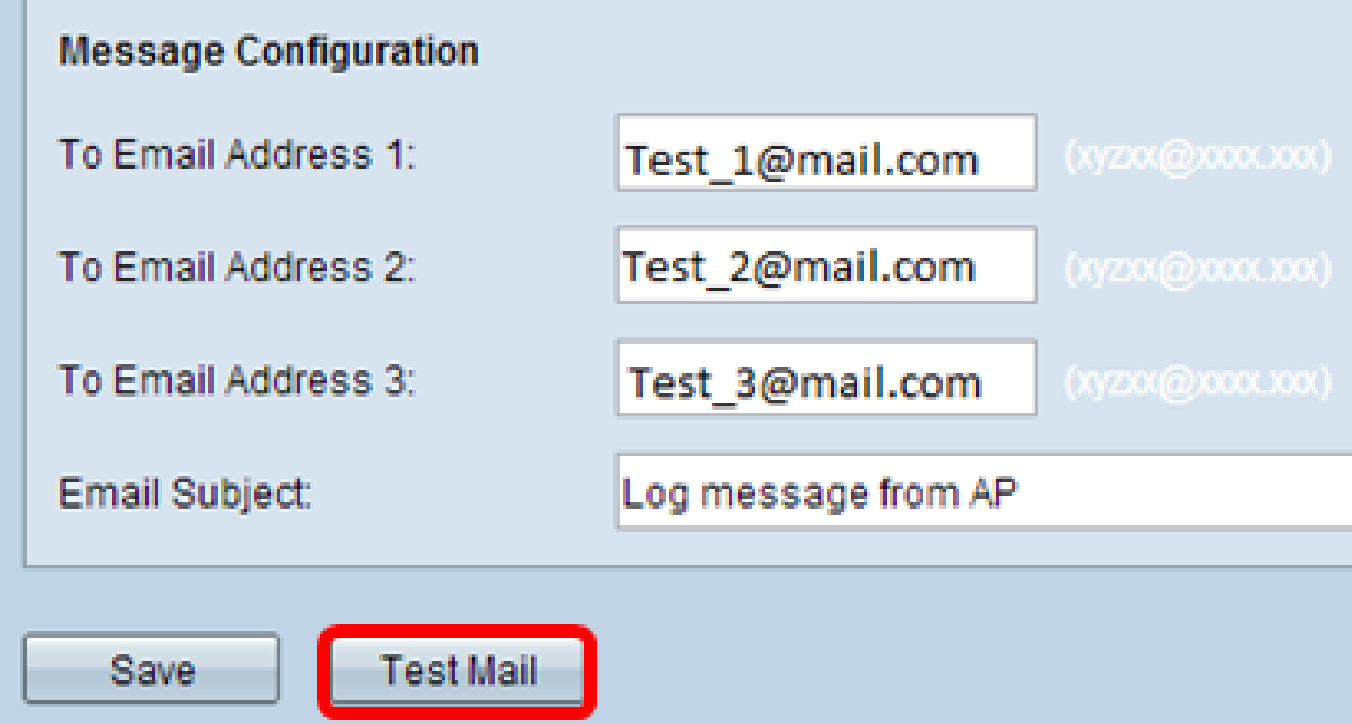

Passaggio 15. Fare clic su Save (Salva).

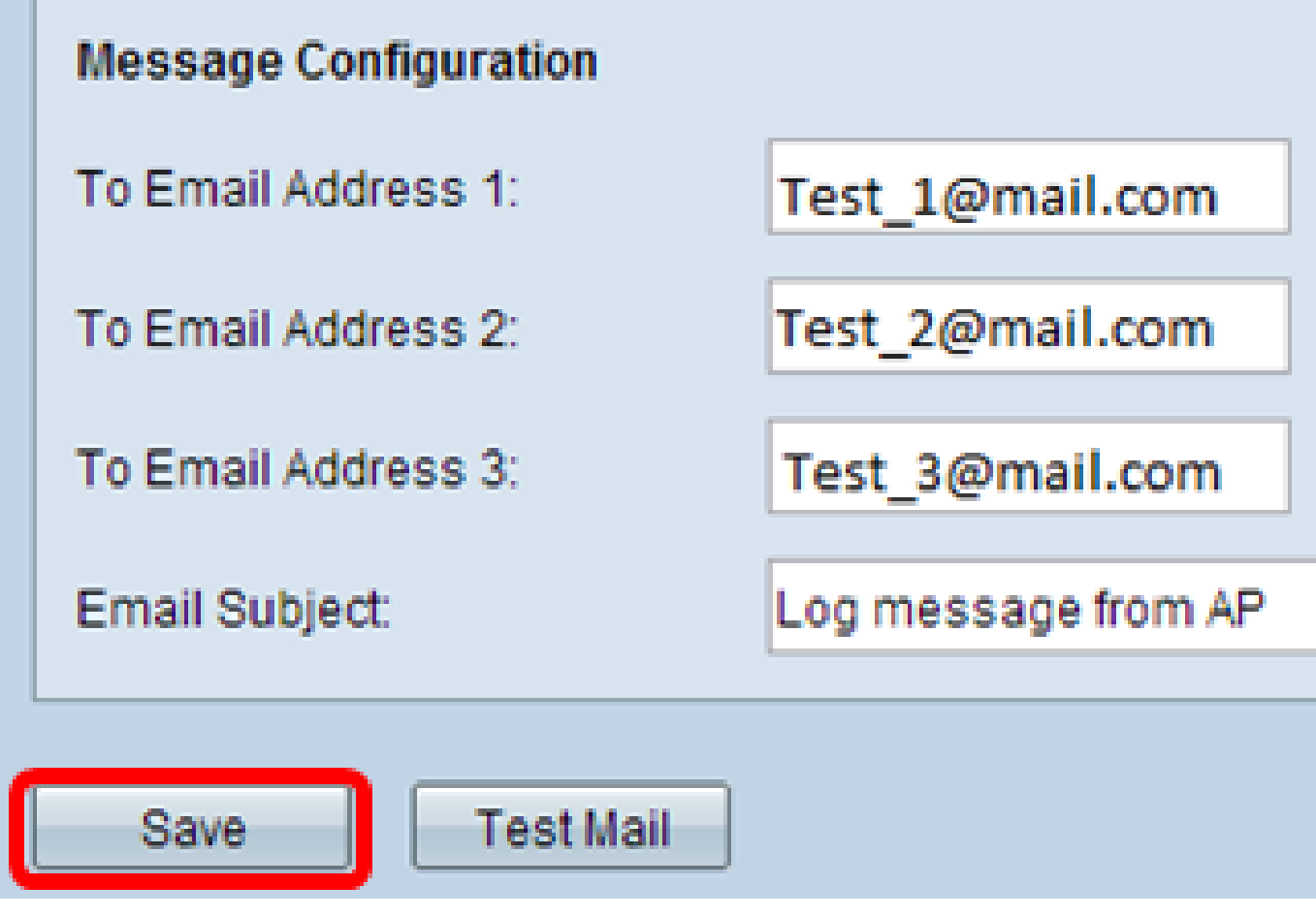

Configura impostazioni registro

Quest'area configura localmente i registri eventi e di sistema nella memoria volatile e nella NVRAM.

Passaggio 1. Accedere all'utility basata sul Web del punto di accesso per scegliere Amministrazione > Impostazioni di accesso.

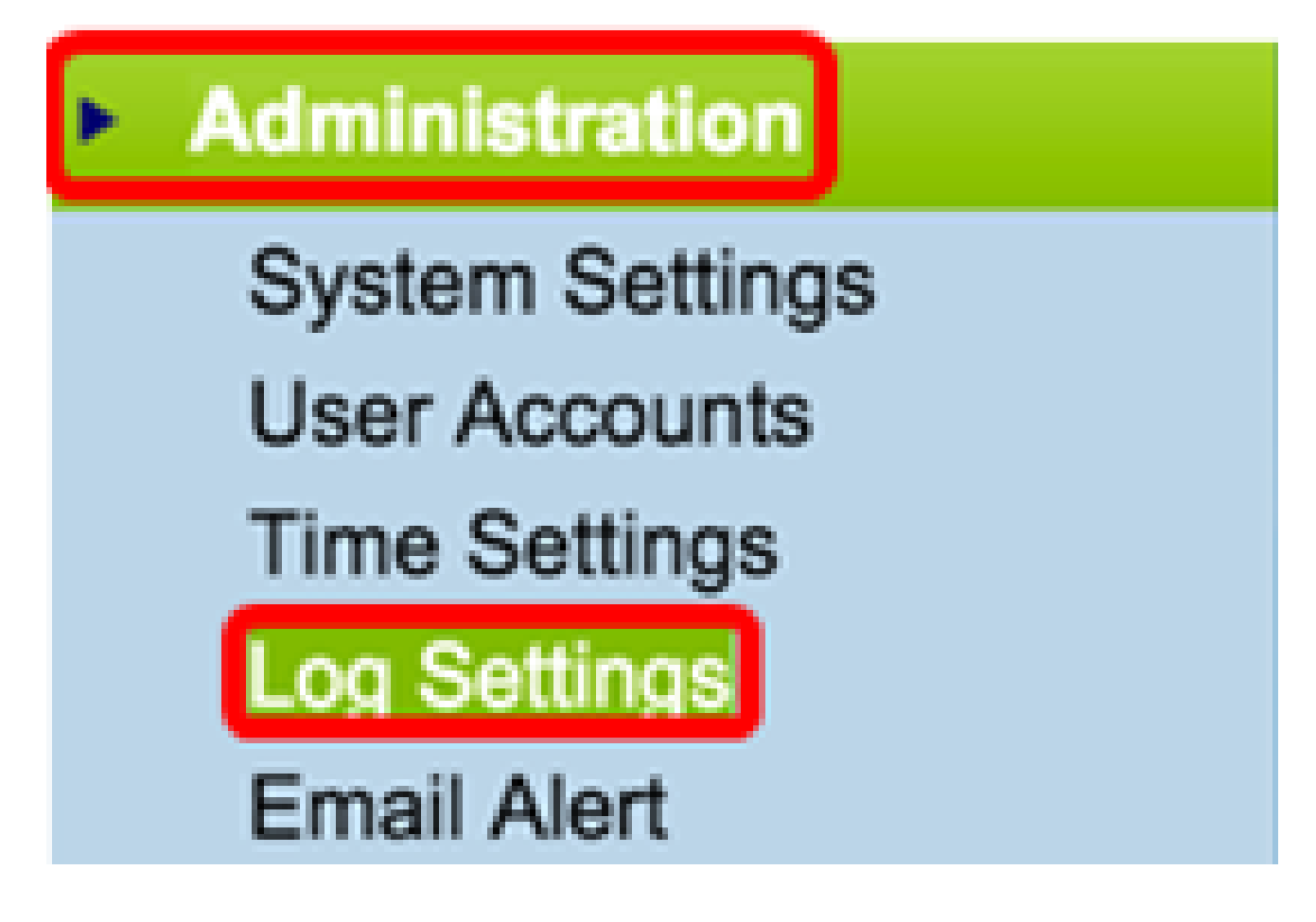

Passaggio 2. (Facoltativo) Se si desidera che i registri vengano salvati in modo permanente in modo che le impostazioni rimangano attive al riavvio di WAP, abilitare Persistenza selezionando la casella di controllo Abilita. Ciò è particolarmente utile in caso di riavvio imprevisto del sistema quando si verifica un evento o un errore indesiderato. È possibile salvare nella NVRAM fino a 128 messaggi di log, dopo di che i log vengono sovrascritti.

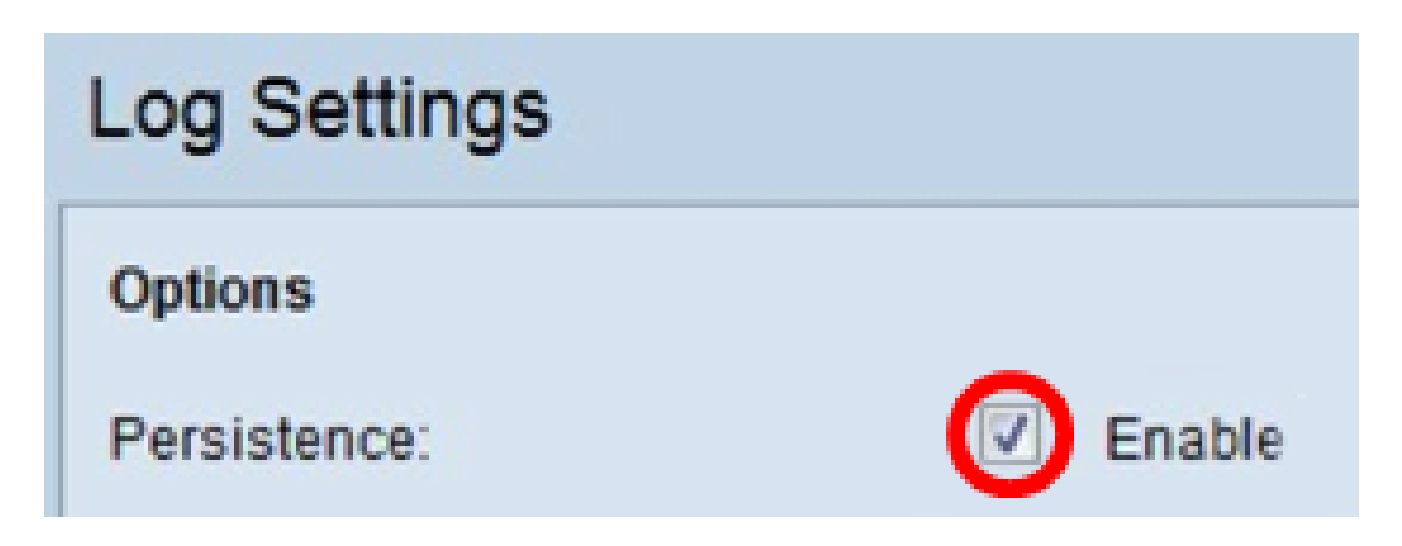

Nota: se l'opzione Abilita non è selezionata, i registri vengono salvati nella memoria volatile.

Passaggio 3. Per impostare il livello di gravità, scegliere il tipo di messaggio appropriato da inviare, ad esempio Emergenza, Avviso, Critico, Errore, Avviso, Avviso, Informazioni o Debug. Questi messaggi vengono inviati ogni volta che si interrompe la registrazione della durata. Queste opzioni vengono visualizzate in modo diverso nell'utility basata sul Web a seconda del modello del dispositivo in uso.

Per WAP131, WAP150, WAP351 e WAP361, selezionare il tipo di messaggio appropriato nelle caselle di controllo Gravità.

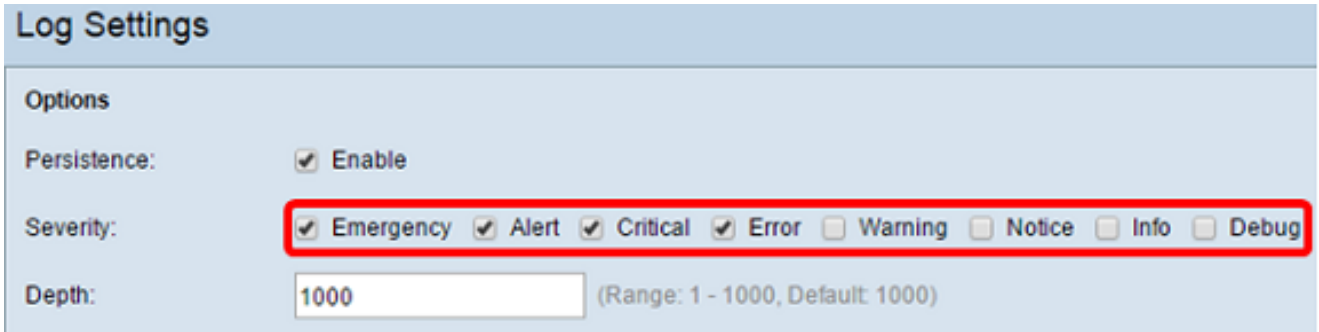

Per WAP121, WAP321, WAP371, WAP551, WAP561, WAP571 e WAP571E, selezionare il tipo di messaggio appropriato dall'elenco a discesa Gravità.

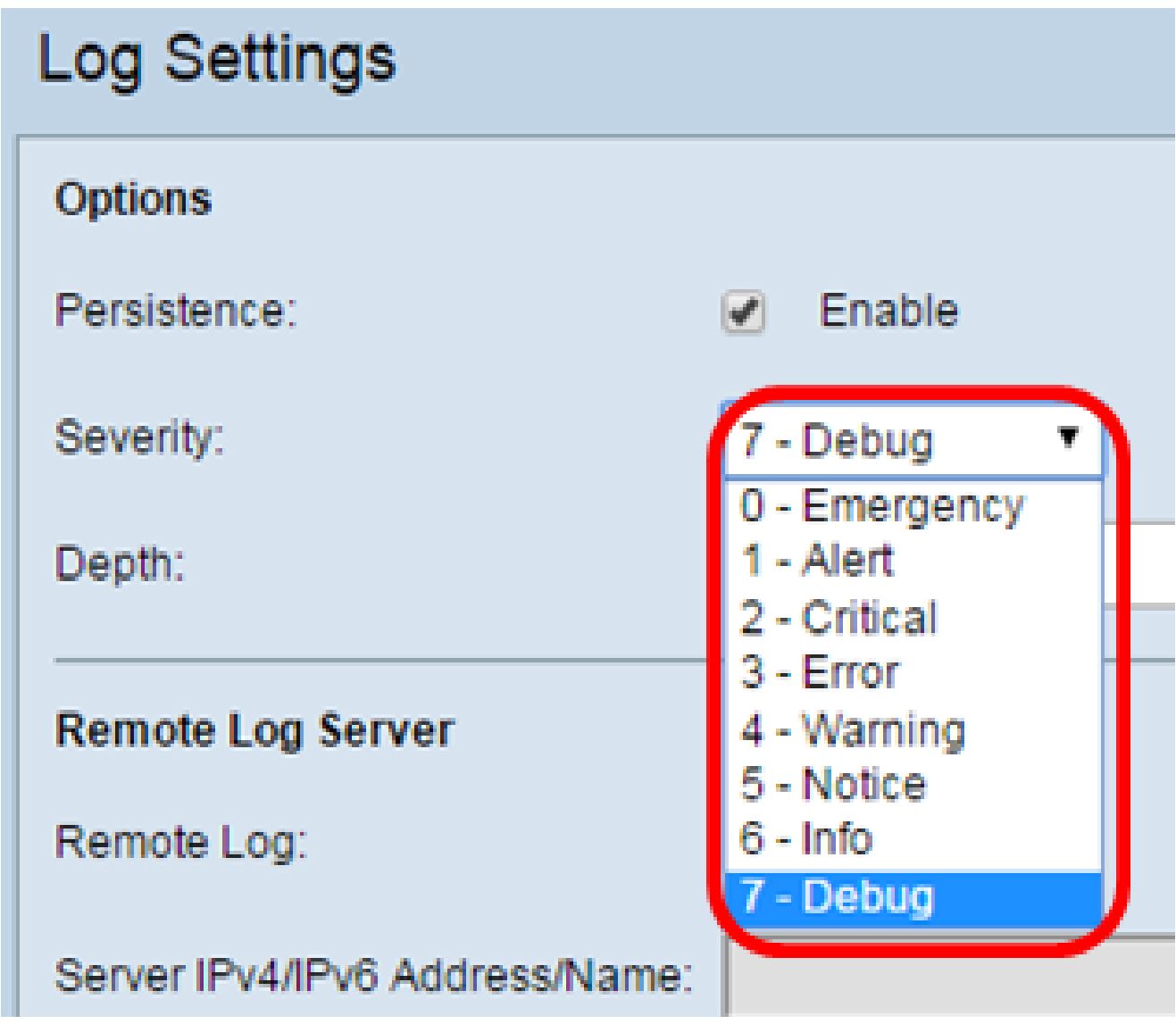

- Nessuno: non viene inviato alcun messaggio.
- Emergenza Questo tipo di messaggio viene inviato all'utente quando il dispositivo si trova in una situazione critica ed è necessaria un'attenzione immediata.
- Avviso: questo tipo di messaggio viene inviato all'utente quando viene eseguita •un'azione diversa dalla configurazione normale.
- Critico: questo tipo di messaggio viene inviato all'utente quando una porta non è attiva o non è possibile accedere alla rete. È necessaria un'azione immediata.
- Errore questo tipo di messaggio viene inviato all'utente quando si verifica un errore di configurazione.
- Avviso: questo tipo di messaggio viene inviato quando un altro utente tenta di accedere alle aree con restrizioni.
- Avviso: questo tipo di messaggio viene inviato all'utente quando nella rete sono presenti modifiche a bassa priorità.
- Info Questo tipo di messaggio viene inviato all'utente per descrivere il comportamento della rete.
- Debug questo tipo di messaggio viene inviato all'utente con i log del traffico di rete.

Passaggio 4. I messaggi di log generati vengono inseriti in una coda per la trasmissione. Nel campo Profondità specificare il numero di messaggi che possono essere accodati contemporaneamente nella memoria volatile. È possibile accodare fino a 512 messaggi alla volta.

Per WAP131, WAP150, WAP351 e WAP361, immettere l'intervallo di profondità nel campo Profondità. L'intervallo è 1-1000. Il valore predefinito è 1000.

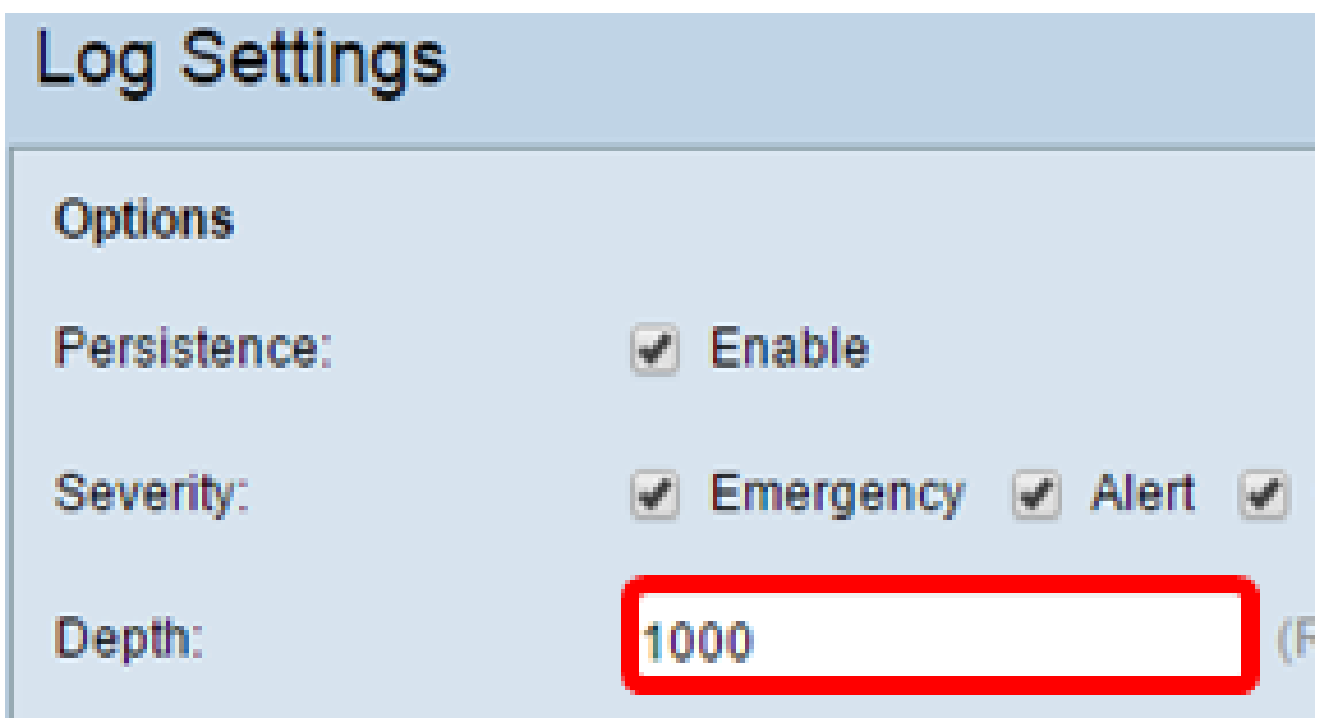

Per WAP121, WAP321, WAP371, WAP551, WAP561, WAP571 e WAP571E, immettere l'intervallo di profondità nel campo Profondità. L'intervallo è compreso tra 1 e 512, il valore predefinito è 512. In questo esempio il prefisso utilizzato è 67.

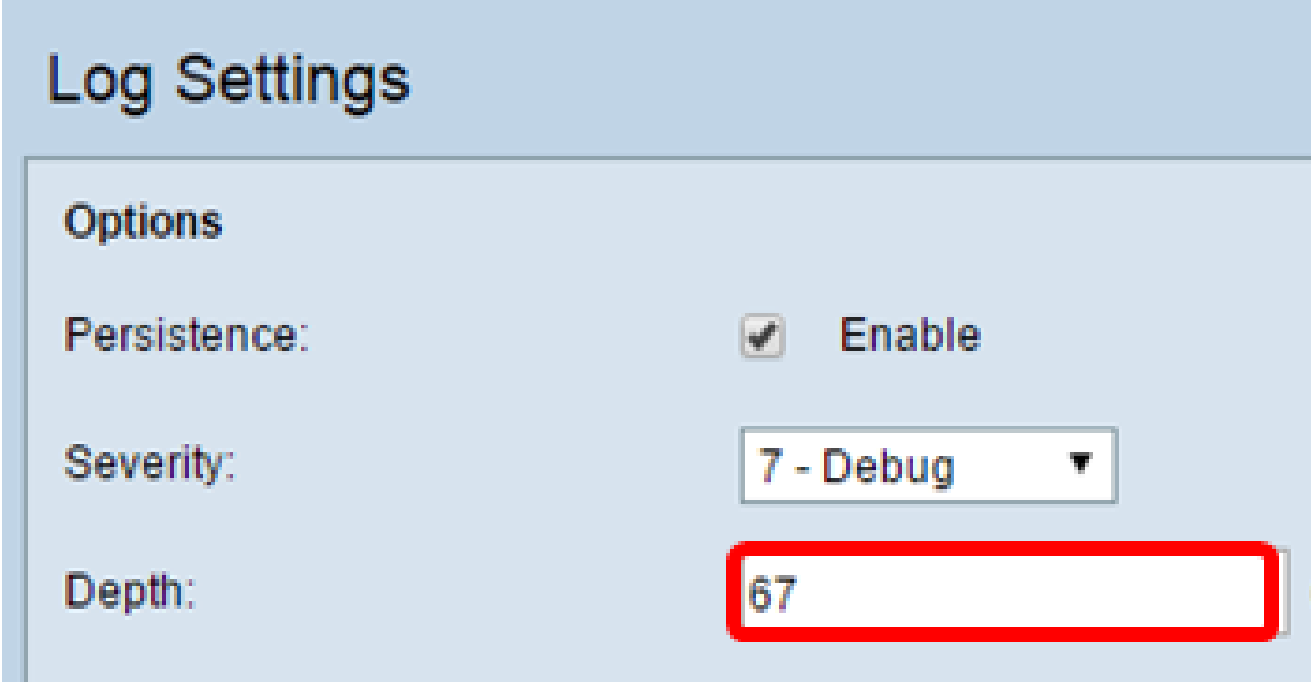

Passaggio 5. Fare clic su Save (Salva).

Nota: il punto di accesso acquisisce informazioni su data e ora utilizzando un server Network Time Protocol. Questi dati sono in formato UTC (ora di Greenwich).

Queste configurazioni devono propagare la registrazione degli eventi sul dispositivo locale e ricevere avvisi tramite posta elettronica.

#### Informazioni su questa traduzione

Cisco ha tradotto questo documento utilizzando una combinazione di tecnologie automatiche e umane per offrire ai nostri utenti in tutto il mondo contenuti di supporto nella propria lingua. Si noti che anche la migliore traduzione automatica non sarà mai accurata come quella fornita da un traduttore professionista. Cisco Systems, Inc. non si assume alcuna responsabilità per l'accuratezza di queste traduzioni e consiglia di consultare sempre il documento originale in inglese (disponibile al link fornito).